## **Contents**

- [1 The Basics](#page-0-0)
- [2 The Requirements](#page-0-1)
- [3 The Source](#page-0-2)
- [4 Build Instructions](#page-0-3)
- [5 Usage](#page-0-4)
- [6 Database Schema](#page-1-0)
- [7 FreeSWITCH](#page-1-1) **[Configuration](#page-1-1)**
- [8 Templates](#page-2-0)
- [9 The Dirty Details](#page-2-1)
- [10 Warning](#page-2-2)

## <span id="page-0-0"></span>**The Basics**

This is just another example of mod\_xml\_curl in action, done in C++ rather than a scripted language. In principle it is quite similar to the Ruby directory example.

The program executes without any command-line options and, by default, daemonizes. It simply listens on a specified IP and Port for HTTP requests (typically from mod\_xml\_curl) and responds with the current user directory (as retrieved from a database) in XML format (or HTML, text, etc. format) as laid out in two template files.

All configuration may be done using a configuration file which, currently, is only used for specifying database parameters, listening host/port, and which user to surrender permissions to.

## <span id="page-0-1"></span>**The Requirements**

A Unix system, Qt 4.6+, and a C++ compiler toolchain.

## <span id="page-0-2"></span>**The Source**

<http://osgrid.foxmoxie.net/share/rrcbsdirectory-0.1.tar.bz2> (4.5KB)

## <span id="page-0-3"></span>**Build Instructions**

Run "qmake" in the directory, then "make".

# <span id="page-0-4"></span>**Usage**

Run the resulting "rrcbsdirectory" binary. Find it in your process manager and kill it, (*kill `ps aux | grep rrcbsdirectory | grep -v grep | awk '{print \$2;}'`*) and then edit

#### **~/.config/RiverRoadCable/DirectoryDaemon.conf**

Here's what each key means:

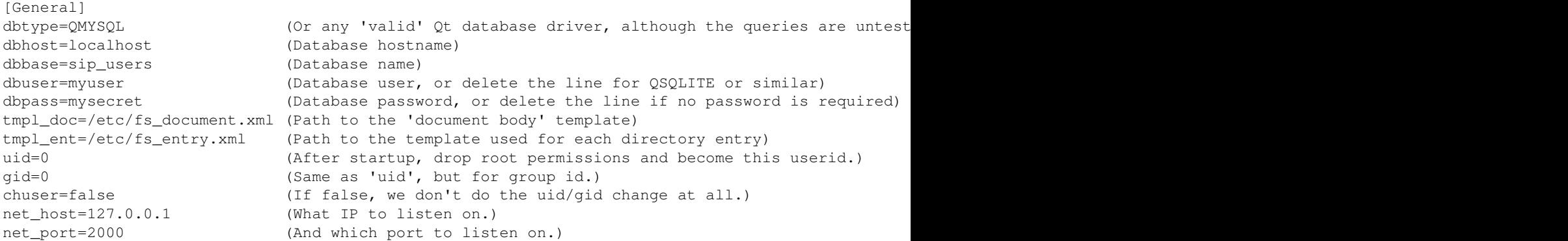

### <span id="page-1-0"></span>**Database Schema**

The table *sip\_extensions* must be created with the following layout:

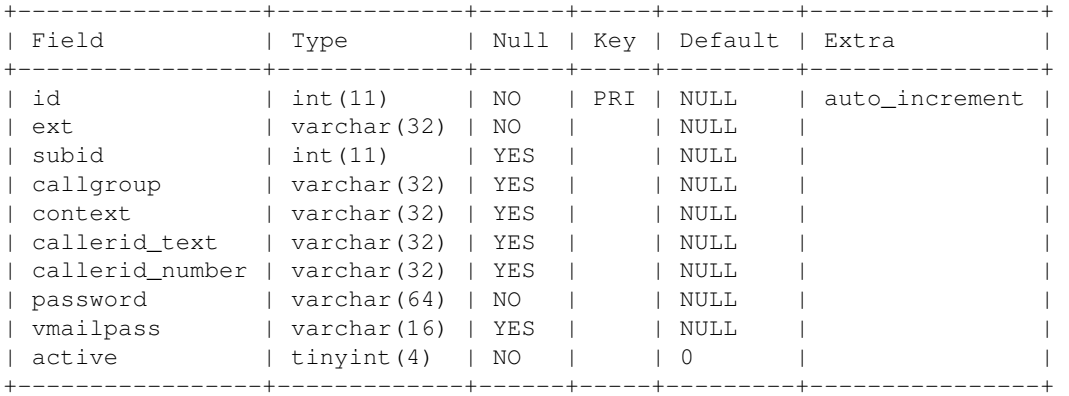

... and the column names have to match, order doesn't matter. The MySQL table creation code is:

```
CREATE TABLE `sip_extensions` (
 `id` int(11) NOT NULL auto_increment,
  `ext` varchar(32) NOT NULL,
  `subid` int(11) default NULL,
  `callgroup` varchar(32) default NULL,
  `context` varchar(32) default NULL,
  `callerid_text` varchar(32) default NULL,
  `callerid_number` varchar(32) default NULL,
  `password` varchar(64) NOT NULL,
  `vmailpass` varchar(16) default NULL,
  `active` tinyint(4) NOT NULL default '0',
 PRIMARY KEY (`id`)
)
```
### **FreeSWITCH Configuration**

In my implementation, I actually had to remove the existing user directory loading jazz because it was causing me grief (and wasn't used anyway).

```
<configuration name="xml_curl.conf" description="cURL XML Gateway">
  <bindings>
    <binding name="sql_directory">
     http://127.0.0.1:2000/?action=directory" bindings="directo
      <param name="disable-100-continue" value="true"/>
    </binding>
  </bindings>
</configuration>
```
See conf/autoload configs/xml curl.conf.xml for details, but basically this is the simplest setup.

### <span id="page-2-0"></span>**Templates**

*document.xml* is the main template, entries will be plopped in place of the #ENTRIES# keyword located in it. The 'domain' is also specified here.

*entry.xml* contains a boilerplate of an individual directory entry. Options may be hardcoded into this, but may cause more work for your switch, as it would have superfluous XML to read. If you find yourself putting static options in this template, consider setting them on your dialplan for this context/callgroup instead.

### <span id="page-2-1"></span>**The Dirty Details**

The code is split into 4 parts:

```
startup/initialization
database
directory logic
http-request handler
```
I tried to make the code easy to understand, but still compact and efficient for production use. I know how common it is for an overworked developer to recycle example code into their own production deployments, and if it makes you feel any better, this particular application is used in production.

### <span id="page-2-2"></span>**Warning**

It's important to note that this version has no encryption or authentication whatsoever and could quite easily feed your directory (along with passwords) to any web client hitting the right port. For casual playing around, just set *net\_host* to **localhost**.